ファーストスクロールマウス 400-MA002 MAC OSへのインストールについて

■対応OS MAC OS X10.2.8以上

■マウスの接続とドライバーのインストール ※注意:マウスを接続する前に他のアプリケーションを終了させておくことをお薦めいたします。

①コンピュータの電源を入れ、MAC OSを完全に起動します。 ②USBコネクタをコンピュータのUSBポートに接続します。 ③ドライバーソフトをCD-ROMドライブにセットしてください。 ④「Driver for Mac」をダブルクリックしてください。

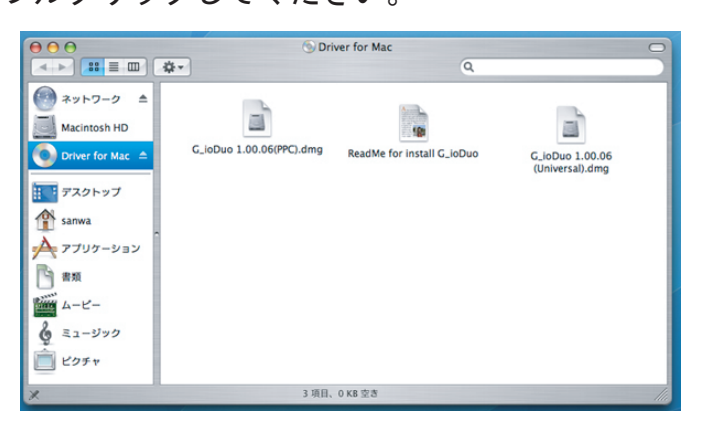

⑤CPUプロセッサが「Power Mac」の機種は「G\_ioDuo 1.00.06(PPC).dmg」のファイルをダブルクリック してください。

CPUプロセッサが「Intel」の機種は「G\_ioDuo 1.00.06(Universal).dmg」のファイルをダブルクリッ クしてください。

⑥それぞれのファイルにて、

CPUプロセッサが「Power Mac」の機種は「G\_ioDuo 1.00.06(PPC).pkg」のファイルをダブルクリック してください。

CPUプロセッサが「Intel」の機種は「G\_ioDuo 1.00.06(Universal).pkg」のファイルをダブルクリッ クしてください。

- ⑦「ようこそ G\_ioDuoインストーラへ」に進みます。「続ける」をクリックしてください。
- ⑧「インストール先の選択」に進みます。インストール先ボリュームを選択して、「続ける」をクリッ クしてください。
- ⑨「"(インストール先ボリューム名)"に簡易にインストール」に進みます。「アップグレード」をクリ ックしてください。
- ⑩「インストールを続ける」をクリックしてください。
- ⑪「再起動」をクリックしてください。

## ■マウスの設定

アプリケーションの内の「G\_ioDuo」をダブルクリックすることでマウスの設定画面が立ち上がります。 カーソルスピードやダブルクリックスピード、ホイールボタンへの機能の割当が可能です。

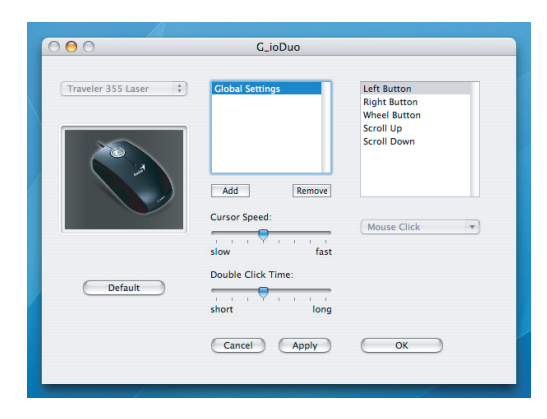